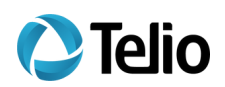

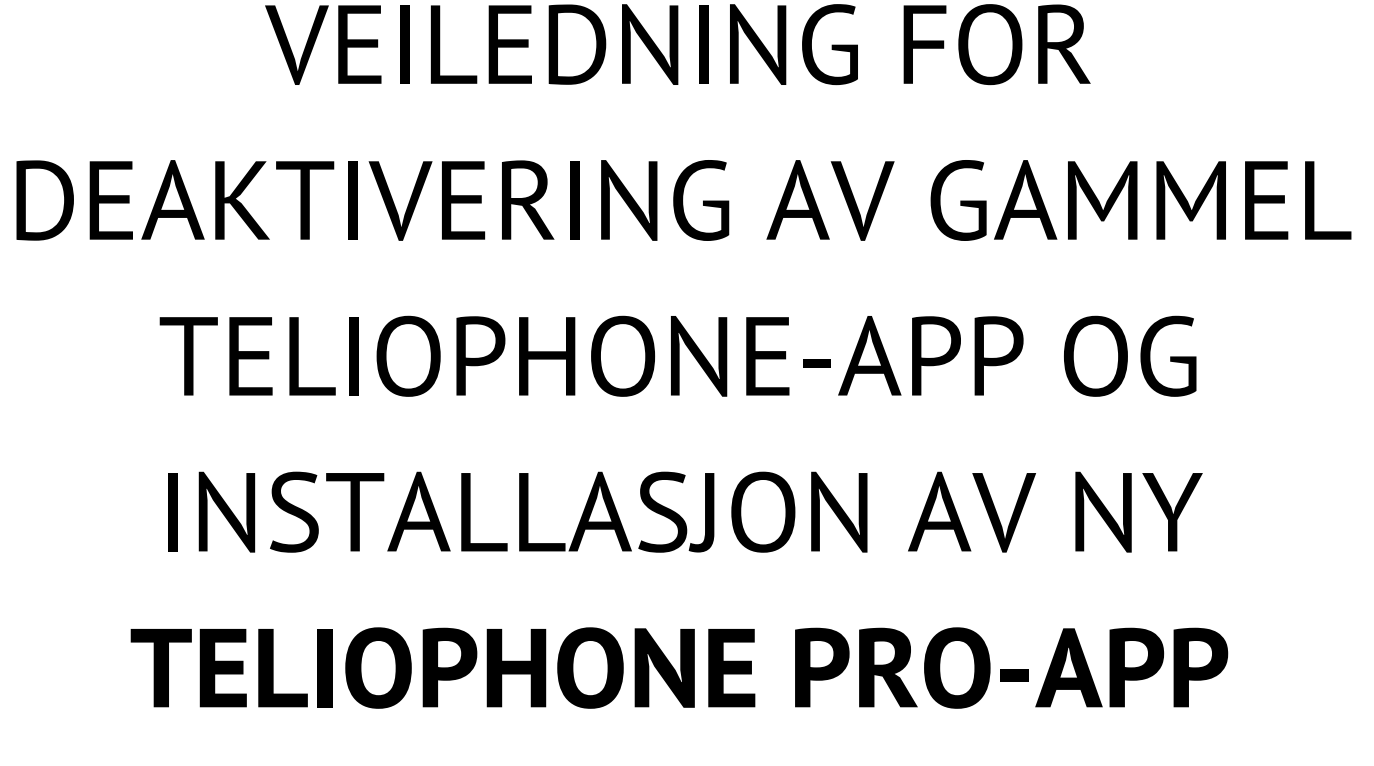

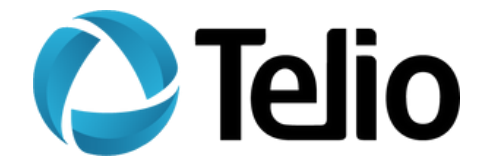

# **Slik gjør du det**

### Steg<sub>1</sub>

Logg inn på MinSide på Telio.no: <https://www.telio.no/minside>

#### Steg<sub>2</sub>

Klikk på telefonnummeret for å få opp detaljer om abonnementet.

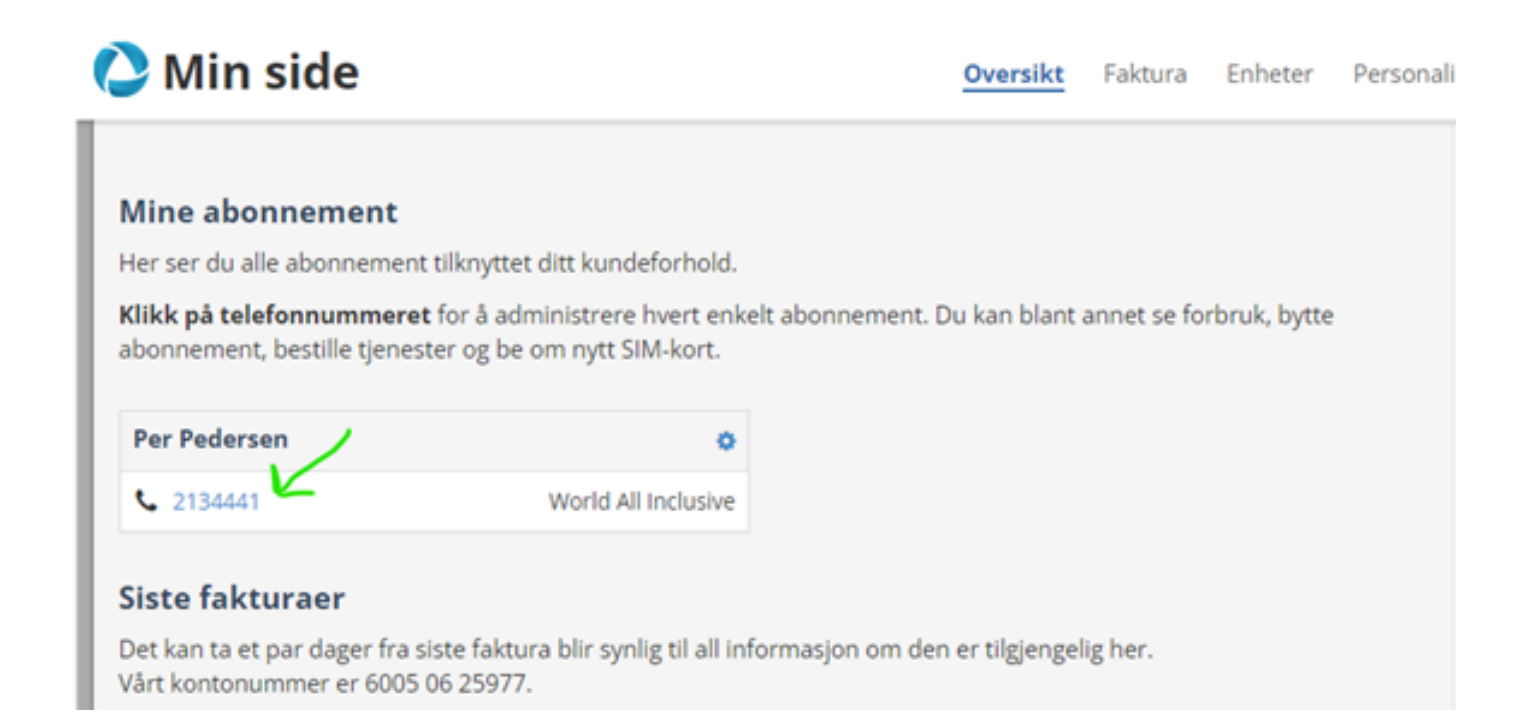

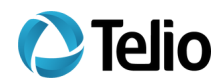

# Steg<sub>3</sub>

Deaktiver den gamle Teliophone-appen fra dine enheter ved å trykke "slett".

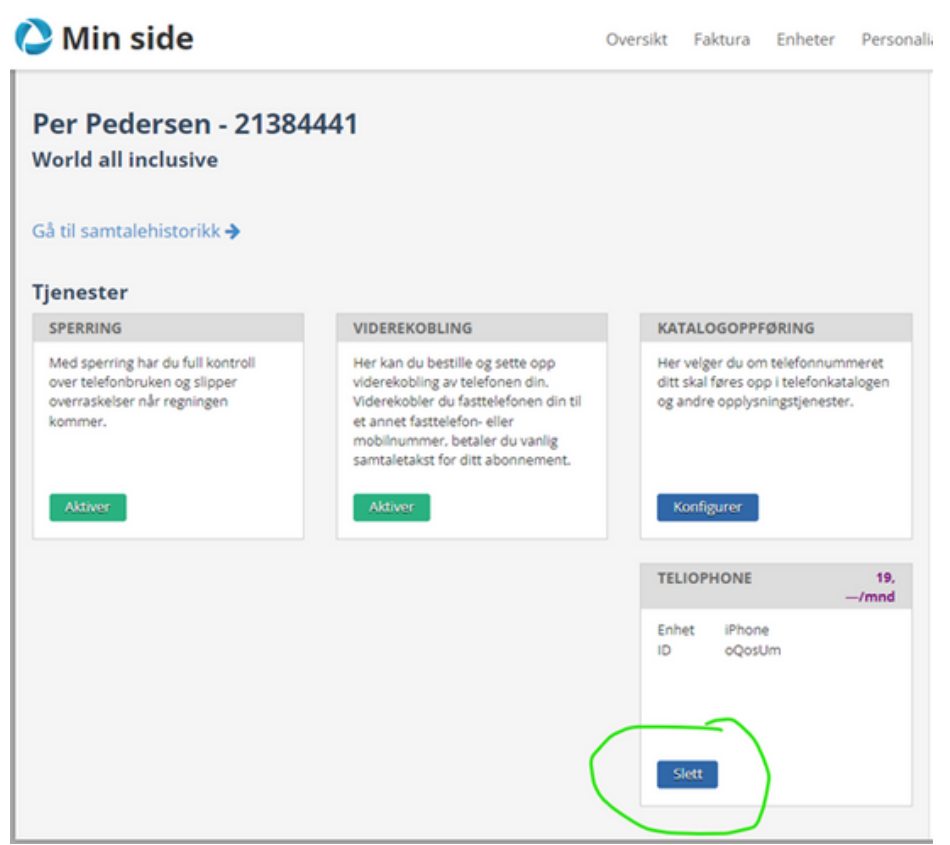

#### Steg 4

Last ned den nye Teliophone Pro-appen for Android eller iOs:

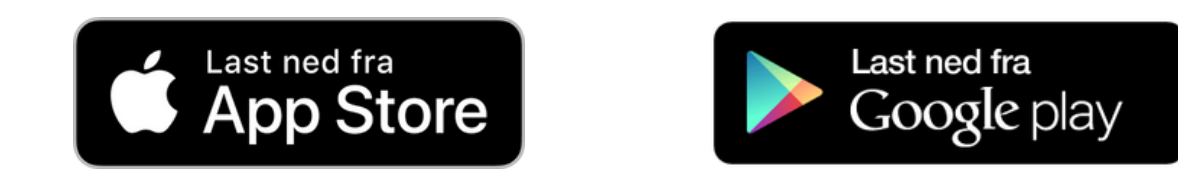

## Steg<sub>5</sub>

Logg inn i appen og begynn å ringe.

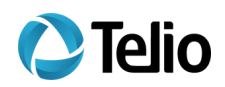